## Setup Guide Guide de configuration Guía de configuración (Lea ésto primero)

HP ENVY Inspire 7900e series

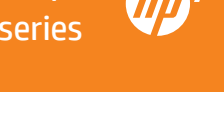

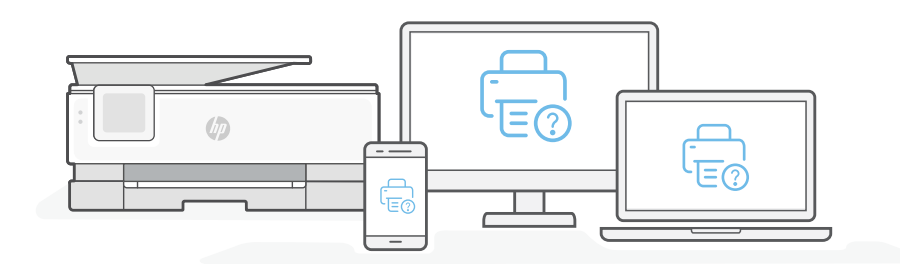

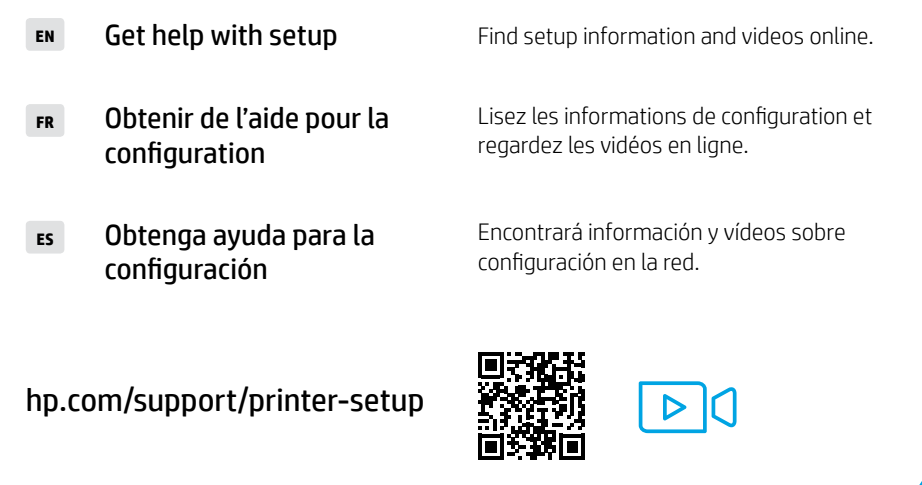

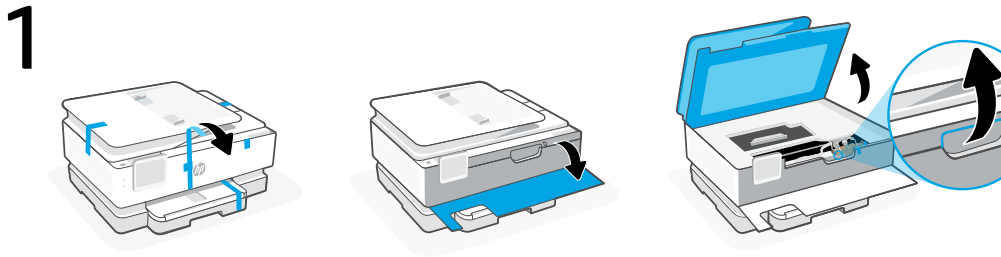

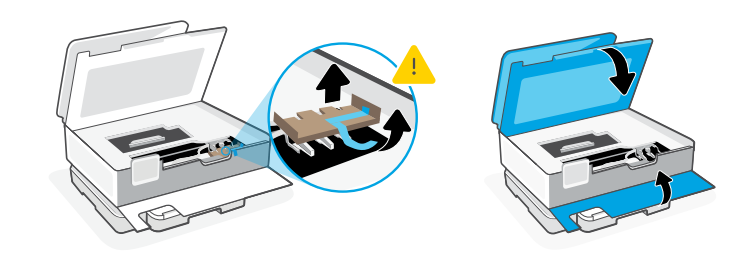

- Remove all packaging and tape. Open the front door and cartridge access door. Remove cardboard. Make sure to close the doors. **EN**
- Retirez l'ensemble de l'emballage et tous les rubans adhésifs. Ouvrez la porte avant et la porte d'accès à la cartouche. Retirez le carton. Assurez-vous de bien fermer les portes. **FR**
- Retire todo el embalaje y la cinta. Abra la puerta frontal y la puerta de acceso a los cartuchos. Retire el cartón. Asegúrese de cerrar las puertas. **ES**

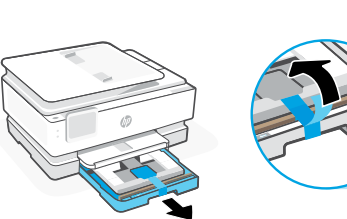

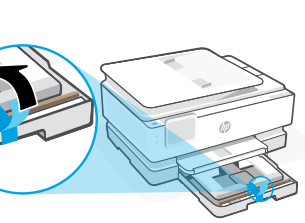

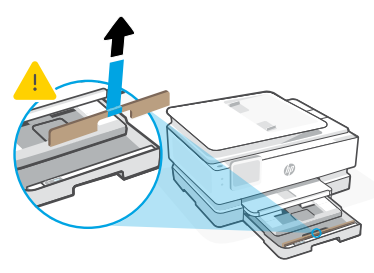

- **EN** Open the main tray and remove cardboard.
	- **FR** Ouvrez le bac principal et retirez le carton.
	- **ES** Abra la bandeja principal y retire el cartón.

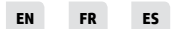

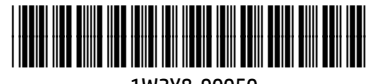

Printed in Thailand Imprimé en Thaïlande Impreso en Tailandia

The Apple logo is a trademark of Apple Inc., registered in the U.S. and other countries. App Store is a service mark of Apple Inc. Android, Google Play, and the Google Play logo are trademarks of Google Inc.

© Copyright 2021 HP Development Company, L.P.

1W2Y8-90050

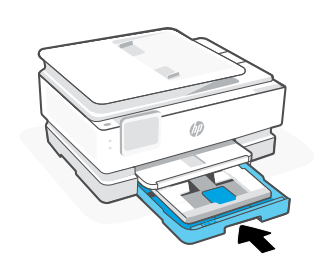

**EN** Close the main tray.

3

2

- **FR** Fermez le bac principal.
- **ES** Cierre la bandeja principal.

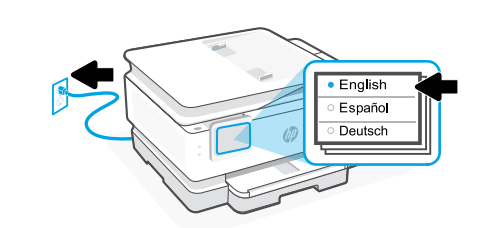

- **EN** Plug in to automatically power on. Choose your language and country/region on the control panel.
- Branchez pour mettre automatiquement sous tension. Choisissez votre langue et le pays/la région sur le panneau de commande. **FR**
- Enchufe el dispositivo para que se encienda automáticamente. Seleccione su idioma y país/región en el panel de control. **ES**

4 信 **HP Smart HP Smart App Store** Google Pla [123.hp.com](https://123.hp.com)

- Install the required HP Smart software from [123.hp.com](https://123.hp.com) or your app store on a computer or mobile device. **EN**
- Installez le logiciel HP Smart requis depuis le site [123.hp.com](https://123.hp.com) ou votre magasin d'applications sur un ordinateur ou un périphérique mobile. **FR**
- Instale el software HP Smart necesario desde [123.hp.com](https://123.hp.com) o desde su tienda de aplicaciones en un ordenador o dispositivo móvil. **ES**

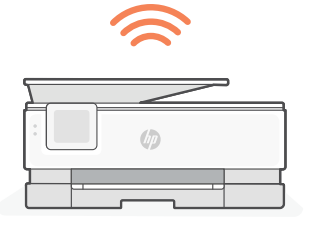

5

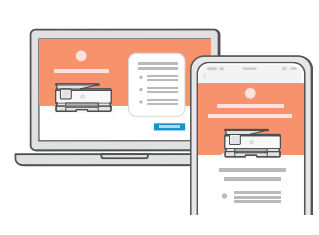

- Follow instructions in HP Smart to connect the printer to a network and activate HP+ features. **EN**
	- If connecting the printer to Wi-Fi, your computer or mobile device must be  $\mathbf{A}$ near the printer during setup. See Reference Guide for Wi-Fi troubleshooting and tips.
- Suivez les instructions dans l'application HP Smart pour connecter l'imprimante à un réseau et activer les fonctionnalités HP+. **FR**
	- Si vous connectez l'imprimante au Wi-Fi, votre ordinateur ou périphérique  $\blacksquare$ mobile doit se trouver à proximité de l'imprimante pendant la configuration. Consultez le Guide de référence pour des conseils de dépannage du Wi-Fi et des astuces.
- Siga las instrucciones de HP Smart para conectar la impresora a una red y activar las funciones de HP+. **ES**

Si conecta la impresora a la red Wi-Fi, su ordenador o dispositivo móvil debe estar  $\blacktriangle$ cerca de la impresora durante la configuración. Consulte la Guía de referencia para obtener consejos e información sobre resolución de problemas relacionados con la Wi-Fi.